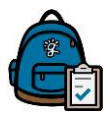

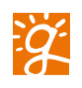

## **Overview:**

Parents now have the ability to download or print a copy of their student's report card directly out of Backpack for parents.

Report Cards are available for the current academic school year. Additionally, if your student attended a Greenville County School the previous year, the Q4 report card will also be available.

**Reminder** – In order to access your student's report card, you **must** have a Backpack for Parents account AND have been approved to access your student through Backpack for Parents.

Go to the Backpack for Parents via the District Website or this link for Backpack for Parents <https://parents.gcsbackpack.com/signin.aspx>

Sign in to your account using the email address and password that you had previously created.

On the home page, you will select your Student. On the left-hand side of the screen, you should see your Student's **Pages**. Click on the **Grades** option.

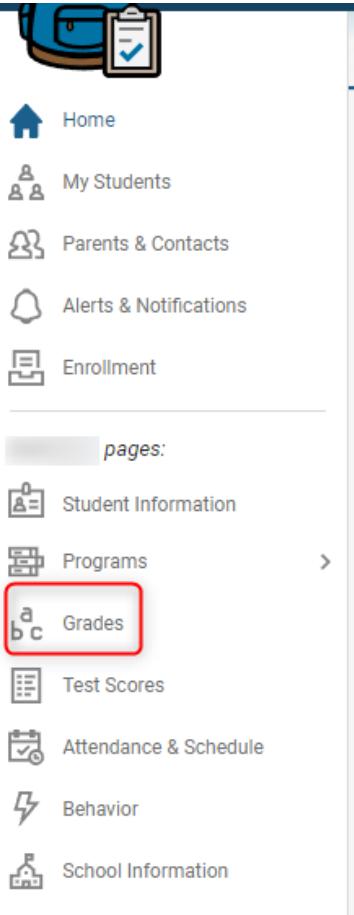

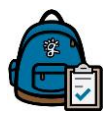

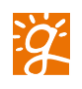

On the Grades screen there will be a white **Report Cards** button in the blue header.

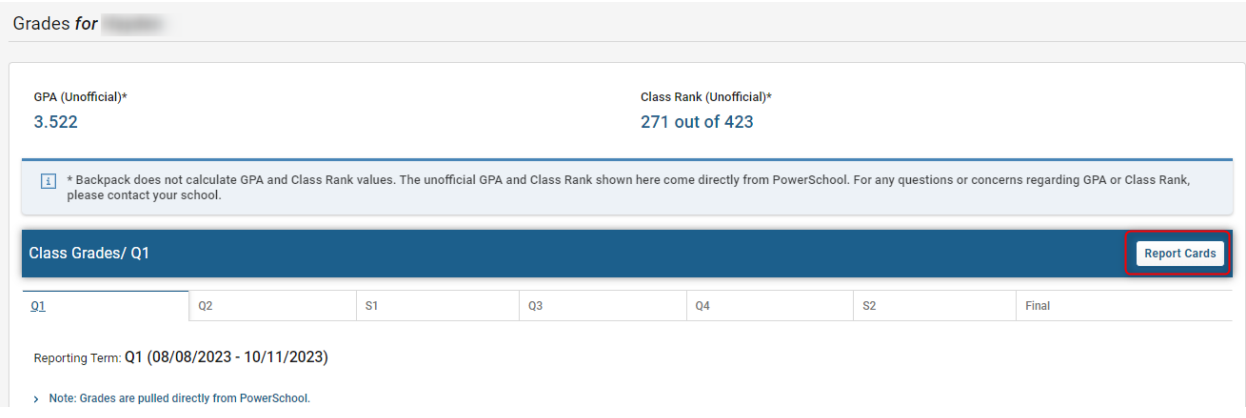

## Click on the button and a pop-up box will appear.

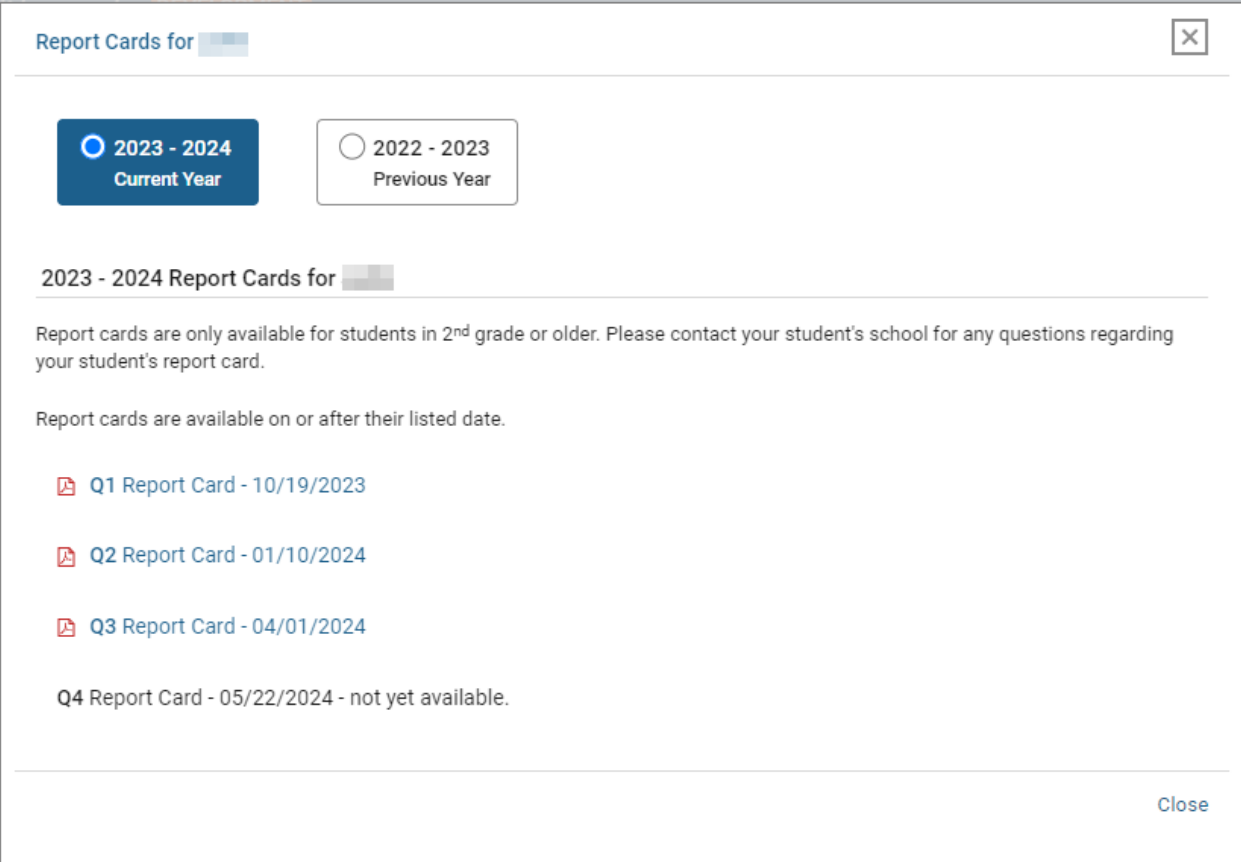

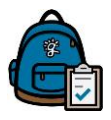

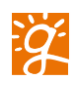

Here you can select the Current School Year or the Previous School Year. You will be able to select the specific School Term report card (Q1, Q2, Q3, or Q4) as the school terms progress throughout the School Year.

If you select Previous Year, the final Q4 Report Card will be available to you.

Report cards are available for download to your computer in PDF format. They will be named in the format Report\_Card\_Student's First Name\_School Term\_Date and time. Example: Report\_Card\_Bobby\_2022-2023\_Q4\_2023-09-28\_09-32-55.

Please note that report cards are only available **for 2nd grade and older students**.

**If you have any questions or concerns regarding report cards, please contact your student's school.**